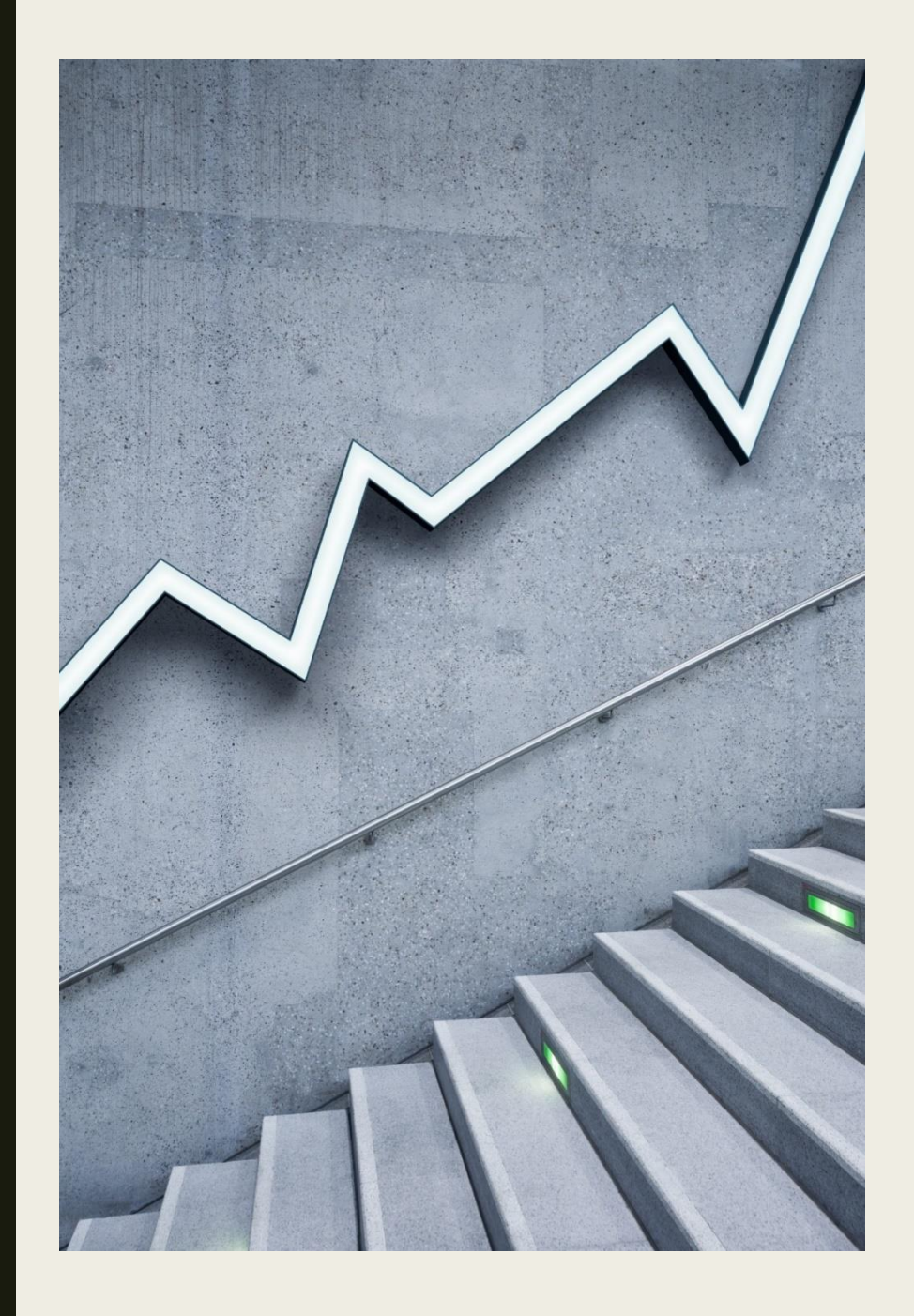

# **Разработка сайта школьного музея**

**Создание сайта средствами HTML**

## Что такое HTML?

- $\blacksquare$  HTML это язык разметки документов. Он применяется во всем мире. Браузер интерпретирует код HTML для отображения его на компьютере, планшете или телефоне. Язык HTML был разработан британцем Тимом Бернерсом-Ли, в ЦЕРНе. HTML был построен так, что страницы отображались на всех устройствах одинаково.
- Верстка документов происходит при помощи специальных дескрипторов (но чаще всего их называют [тегами](https://codebra.ru/ru/lessons-html/dating/2/1)).
- Было множество версий HTML. На данный момент самая последняя версия – [HTML5.](https://codebra.ru/ru/lessons-html/htmlfive/1/1)

У любой веб страницы есть начало и конец, они обозначаются парным тегом <html></html>. Рассмотрим простой HTML документ: <!DOCTYPE html> <html> <head> <title>Заголовок сайта</title>

</head>

<body>

<h1>Заголовок первого уровня</h1> <br> <p>Абзац</p>

</body>

</html>

- Как вы видите, HTML документ начинается с <!DOCTYPE html> каждая веб страница должна начинаться именно с него. Это тег, который сообщает браузеру версию HTML, он должен быть написан на первой строчке HTML документа.
- После идет парный тег <html></html>. Этот тег является контейнером веб страницы, то есть до него и после него ничего не должно быть.
- В парном теге <head></head> пишется обязательный тег <title></title>. В теге <title></title> пишется заголовок страницы, который отображается в выдаче поисковика и во вкладке браузера.
- Весь текст, графика и прочий код должен находиться внутри тегов <body></body>. В данном примере HTML документа создан заголовок первого уровня и абзац. Обратите внимание, что они находятся внутри тега <head>.

- Одинарные теги не имеют закрывающего тега. Например: <br>>>r>, <img>. Самые используемые одинарные теги: <br> - перенос на новую строку, <hr> разделительная линия, <img> - вставка изображения.
- Парных тегов намного больше. У них есть открывающий и закрывающий тег. Парный тег образует контейнер. Содержимое контейнера – это то, что находится между открывающим и закрывающим тегом. В примере мы видели тег <h1> Заголовок первого уровня </h1>, так вот, это парный тег, содержимым этого тега является текст «Заголовок первого уровня». Его началом является тег <h1>, а концом </h1>.

- Главная ошибка в написании парных тегов это путаница во вложенности. Например, вот это правильная запись:
- <p> <b>Жирный абзац</b> </p>
- А вот ошибка:
- <p><b>Жирный абзац</p></b>, HTML документ с такой версткой считается не валидным.
- Чтобы не путать вложенность, делайте так: создаем парные теги <p></p>, далее вкладываем в них другие <p><b>>>/b></p>, и в конце пишем текст внутрь обоих тегов <p> <br/>b>Как правильно писать парные теги</b></p>.

## Примеры тегов заголовков

- <body>
- $\blacksquare$  <h2>Заголовок 2 уровня</h2>
- $\blacksquare$  <h3>Заголовок 3 уровня</h3>
- <h4>Заголовок 4 уровня</h4> Заголовок 3 уровня
- <h5>Заголовок 5 уровня</h5>
- $\blacksquare$  <p>Абзац</p>
- $\blacksquare$  </body>

### Заголовок первого уровня

### Заголовок 2 уровня

Заголовок 4 уровня

Заголовок 5 уровня

Абзац

## Как создать веб-страницу?

■ Самый простой способ это сделать – создать документ с помощью программы «Блокнот», записать в него необходимый текст с тегами и сохранить его с расширением .htm. Теперь если попробовать его открыть, то он откроется через браузер.

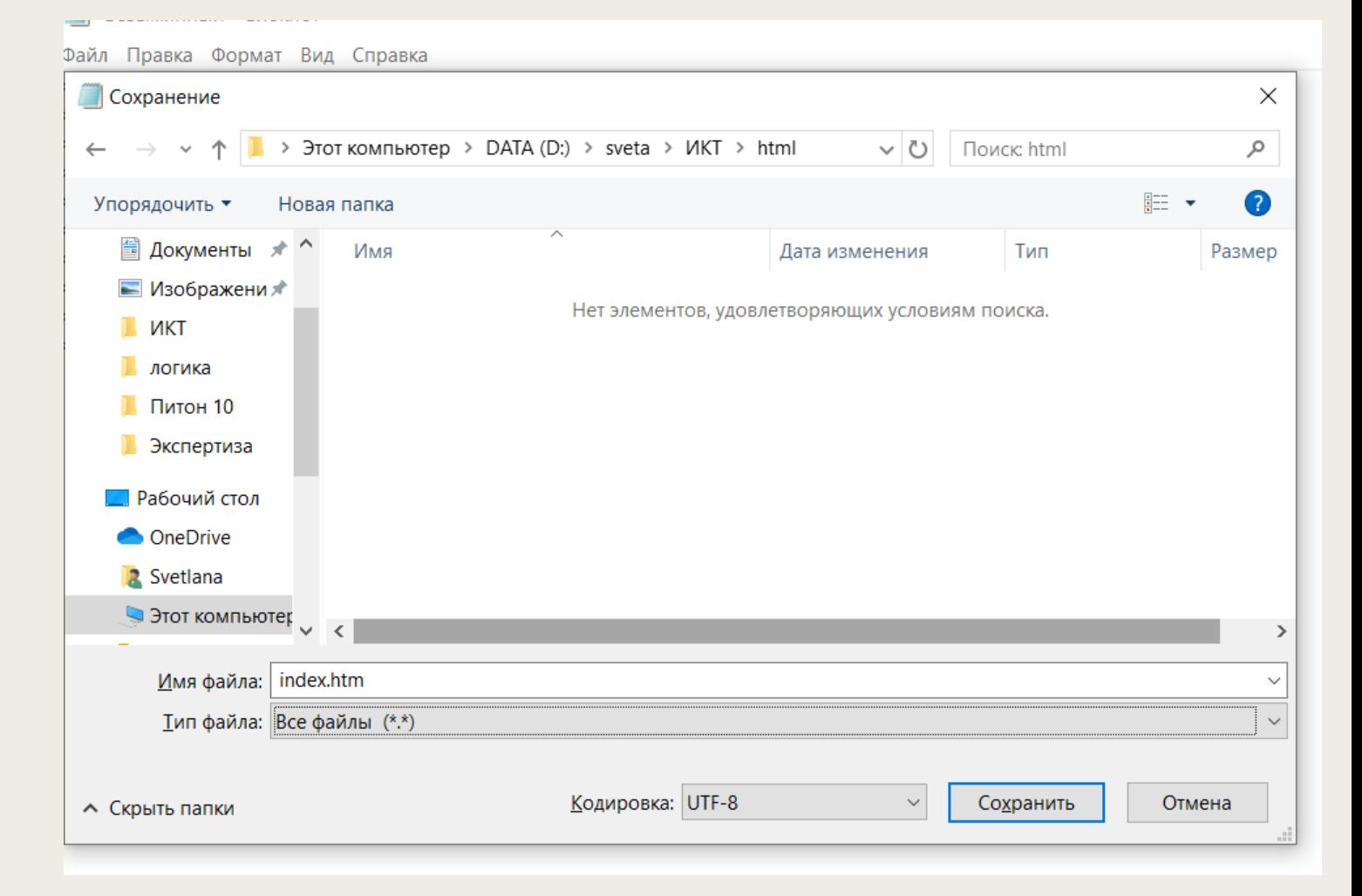

### ■ Задание 1.

- На основе шаблона создайте следующую страницу:
- Заголовок: Компьютер
- Содержание (можете выбрать любую тему):
- Абзац 1 Bсе о компьютерах
- Абзац 2 На этом сайте вы сможете получить различную информацию о компьютере, его программном обеспечении и ценах на компьютерные комплектующие.
- Абзац 3 Терминологический словарь познакомит вас с компьютерными терминами.
- Примечание: Абзац 1 необходимо оформить как заголовок первого уровня!
- 2.Сохраните файл под именем index.htm в папке «сайт»
- 3. Откройте страницу в браузере. Проверьте, все ли верно.
- <HTML>
- <HEAD>
- <TITLE> компьютер </TITLE>
- </HEAD>
- <BODY>
- <H1> Bсе о компьютерах </H1>
- <P> На этом сайте вы сможете получить различную информацию о компьютере, его программном обеспечении и ценах на компьютерные комплектующие.</P>
- <P> Терминологический словарь познакомит вас с компьютерными терминами.</P>

### ■ </BODY>

■ </HTML>

## Форматирование абзаца

- Для выравнивания абзацев используется параметр ALIGN. Этот параметр добавляется в открывающий тэг абзаца или заголовка, например: <P ALIGN="right"> абзац</P>. ALIGN может принимать значения:
- ALIGN="left"-выравнивание по левому краю
- ALIGN="center"-выравнивание по центру
- $ALIGN="right"$ –выравнивание по правому краю
- ALIGN="justify"-выравнивание по ширине

## Форматирование абзаца

- Для выравнивания абзацев используется параметр ALIGN. Этот параметр добавляется в открывающий тэг абзаца или заголовка, например: <P ALIGN="right"> абзац</P>. ALIGN может принимать значения:
- ALIGN="left"-выравнивание по левому краю
- ALIGN="center"-выравнивание по центру
- $ALIGN="right"$ –выравнивание по правому краю
- ALIGN="justify"-выравнивание по ширине

## Атрибуты тэгов

- При оформления web-страниц часто используют отлиновку–горизонтальную линию (строку), отделяющую часть текста. Для добавления этой линии используется тэг <HR>. Для уточнения действия некоторых тегов они дополняются атрибутами. Так, у рассмотренного тега горизонтальной линии <hr> есть дополнительные свойства, выраженные в атрибутах
- $size$  ширина линии,
- $width \Delta MHA \wedge MHM,$
- $\Box$  align выравнивание линии,
- $color <sub>UBET</sub>$
- и другие.
- <hr size="3" width="50%" align="center" color="red">

## АТРИБУТЫ ТЕГА BODY

- Для начала рассмотрим два основных атрибута тега body:
- bgcolor задний фон страницы и
- text цвет текста на всей странице.
- Для задания цвета можно использовать названия цветов на английском языке, либо код цвета в шестнадцатеричной системе счисления.
- <body text="#ff0000" bgcolor="green">

## Общий HTML атрибут style

- Но вместо прописывания отдельных параметров можно прописать атрибут style почти для любого тэга. Как это будет выглядеть?
- style="свойство1: значение1; свойство2: значение2"
	- <h1 style="color: blue; text-align: center">Это заголовок</h1>
- <p style="color: green">Это параграф.</p>

■

## Общий HTML атрибут style

<**html**>

<**body** style="background-color:ivory;">

```
 <h1>Посмотрите на цвета и стили</h1>
```
<**p** style="font-family:verdana;color:red;">

 Этот текст написан красным цветов с помощью шрифта Verdana.

### </**p**>

### <**p** style="font-family:times;color:green;">

 Этот текст написан зеленым цветом с помощью шрифта Times.

### </**p**>

 <**p** style="font-size:30px;">Этот текст имеет размер 30 пикселей.</**p**>

#### Результат:

### Посмотрите на цвета и стили

Этот текст написан красным цветов с помощью шрифта Verdana.

Этот текст написан зеленым цветом с помощью шрифта Times.

### Этот текст имеет размер 30 пикселей.

</**body**>

### </**html**>

## Задний фон

- Задний фон элемента задается с помощью CSS свойства background-color, которое в качестве значения может принимать любое доступное значение цвета, после свойства обязательно должно идти двоеточие и значение, после значения обязательно ставится точка с запятой, эти правила распространяются на все свойства атрибута style. Если нужно задать несколько свойств стиля для одного элемента, то каждое последующее свойство записывается после ;" предыдущего свойства.
- <body style="background-color:ivory;">

## Цвет текста

- Цвет текста элемента задается с помощью CSS свойства color. Благодаря этому свойству можно задать любой цвет для текстового содержимого. В качестве значения свойство color может принимать имена цветов, RGB значения или шестнадцатеричные коды.
- <p style="color:#cc6600;">
- Дополнительно про атрибут можно почитать, например, здесь
- [https://puzzleweb.ru/html/7\\_styles.php](https://puzzleweb.ru/html/7_styles.php)

## Изображения

- Ter <img> предназначен для отображения на веб-странице изображений в графическом формате GIF, JPEG или PNG. Адрес файла с картинкой задаётся через атрибут src.
- <img src="URL" alt="текст, который увидит пользователь, если не загрузилась картинка">

### Например:

■ <img src="https://puzzleweb.ru/images/teacher/puzzleweb.ru.jpg" alt="это смайлик">

## Атрибуты изображения

- align Определяет как рисунок будет выравниваться по краю и способ обтекания текстом.
- alt Альтернативный текст для изображения.
- border Толщина рамки вокруг изображения.
- height Высота изображения.
- hspace Горизонтальный отступ от изображения до окружающего контента.
- vspace Вертикальный отступ от изображения до окружающего контента.
- src Путь к графическому файлу.
- width Ширина изображения.

## Задание

■ Создайте (доработайте) html-сраницу из прошлого урока. Задайте цвет заднего фона, шрифт заголовка и абзацев (которых должно быть не меньше трех). Заголовок отчеркните горизонтальной линией. К каждому абзацу подберите картинку, пусть они будут одинакового размера.

## Пример страницы

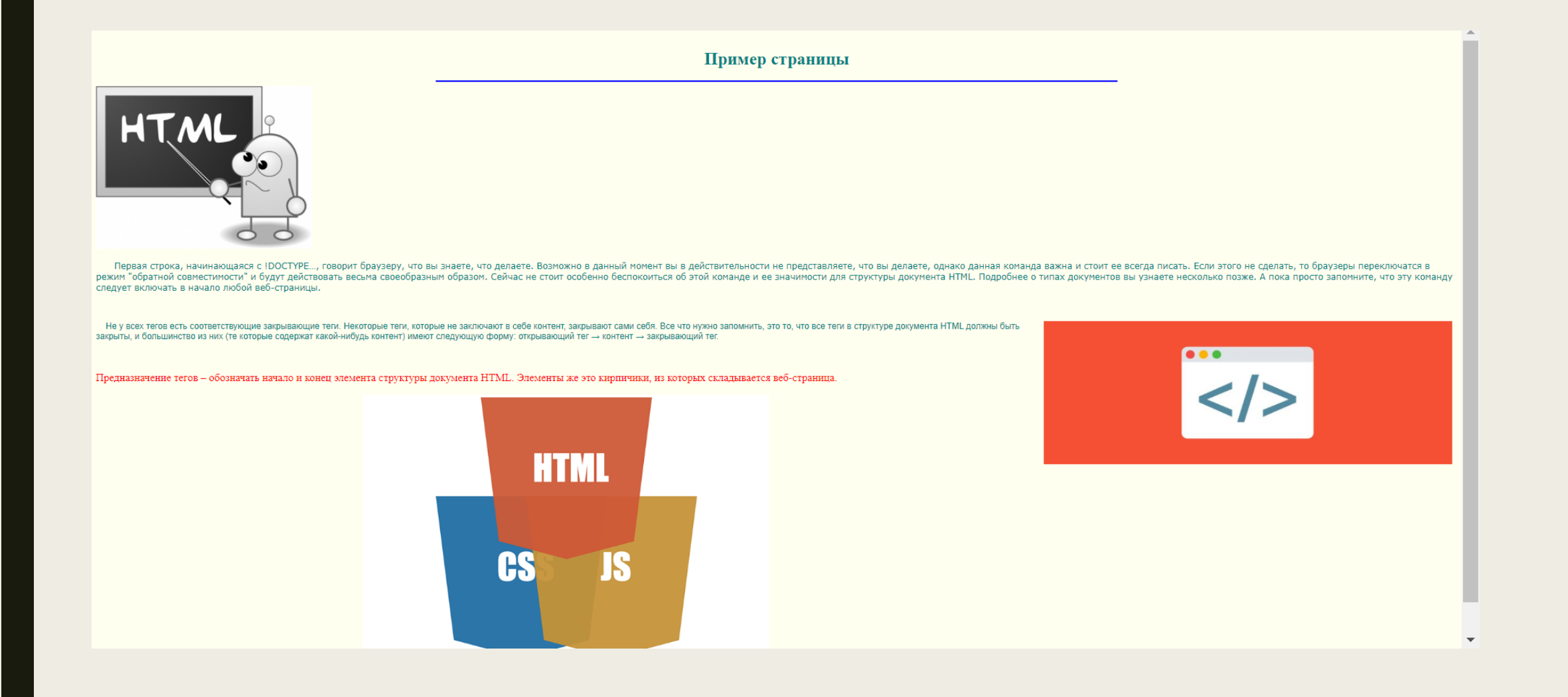